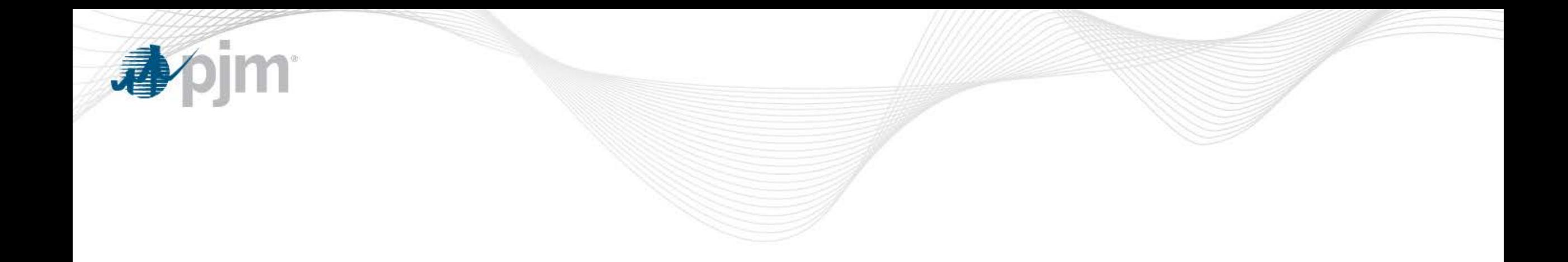

## Roster Management

Megan McLaverty/Amanda Egan Knowledge Management Center October 23, 2018

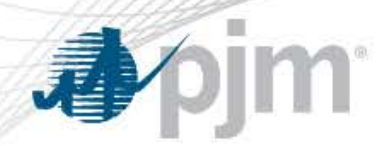

Roster Manager

- Roster Manager role will be identified in Contact Management.
- Those identified as Roster Managers will need to request Voting>Roster Administrator access in Account Manager
- Roster Managers will then be set up by PJM in Voting application.
	- Authority to create and maintain rosters for all PJM stakeholder groups
	- Transparent and centralized process
	- Easy to maintain
	- Managed by members who know their data best
	- Improved data quality and validation
	- Easy and efficient process to add single meeting proxy voters

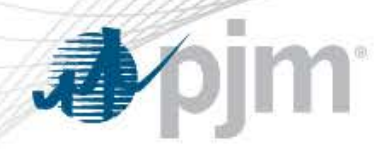

- Roster Managers will maintain rosters in the Voting Application (voting.pjm.com)
- Roster Managers will now see a new tab for labeled "Roster Manager'
- Roster Manager tab contains three sections for the maintenance of the rosters
	- **Contacts**
	- Roster
	- **Designates**

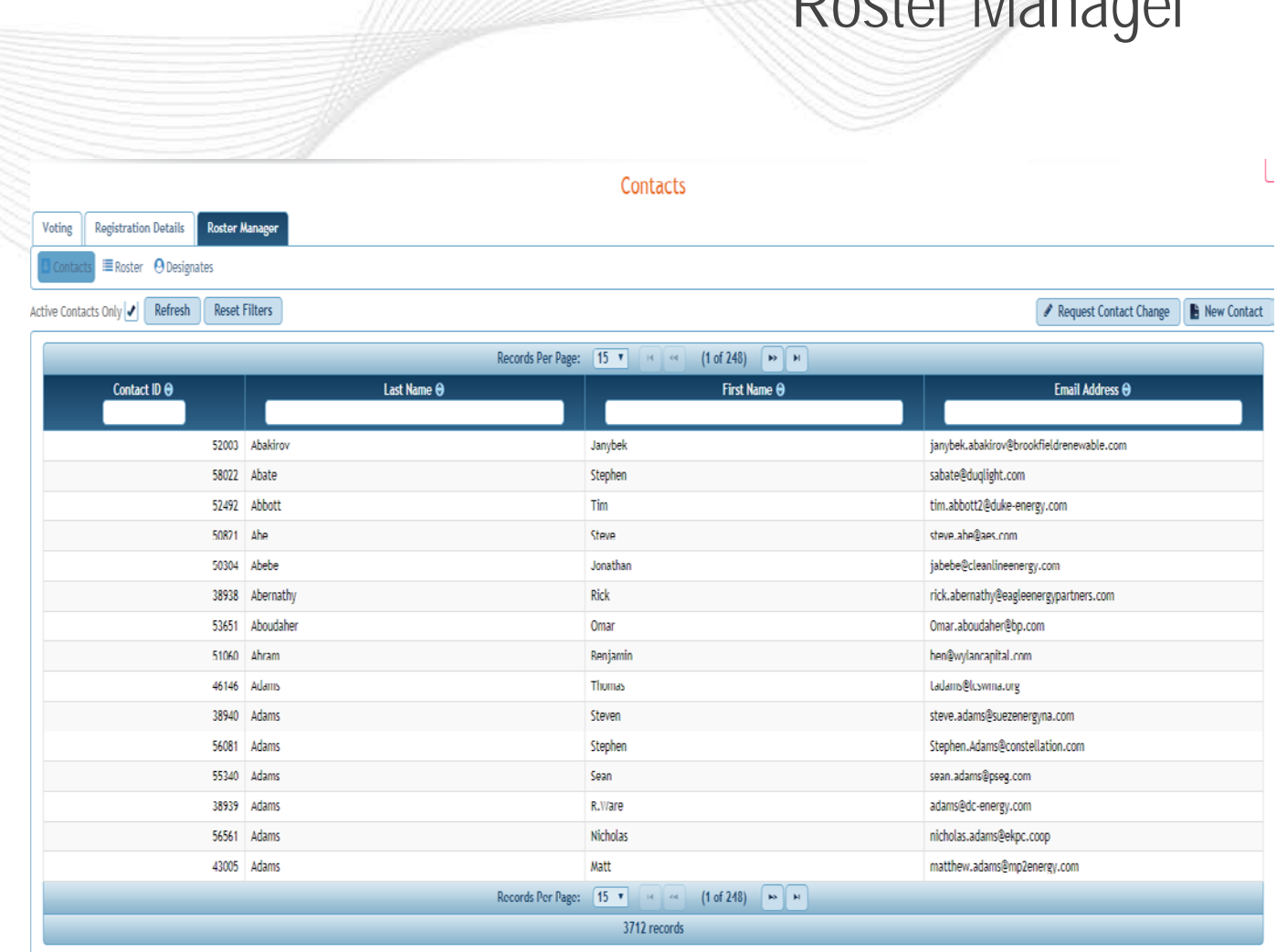

Roster Manager

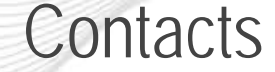

- The 'Contacts' tab contains all existing contacts of whom can be added to a roster
- The 'New Contact' button will allow for a Roster Manager to create a new contact
- The application will not allow for a duplicate contacts to be created with the same email address

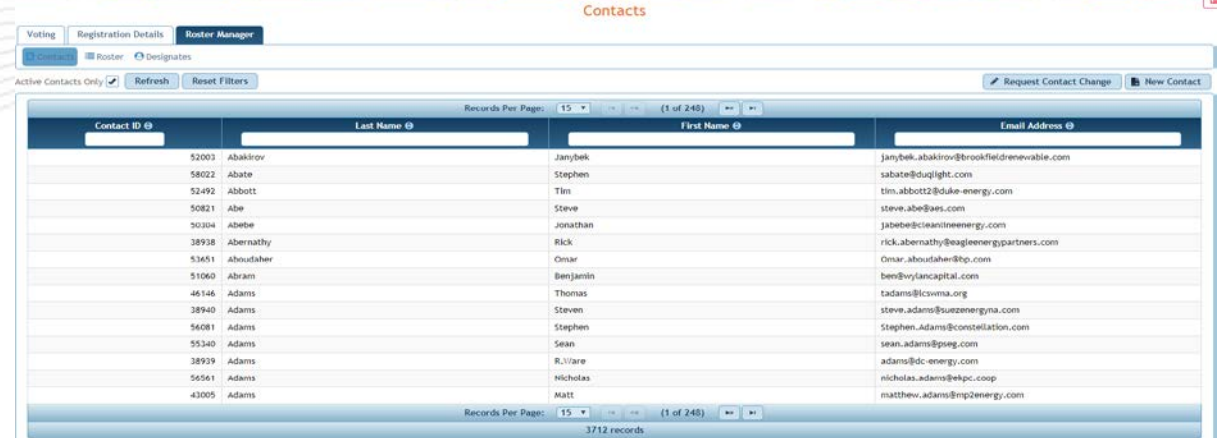

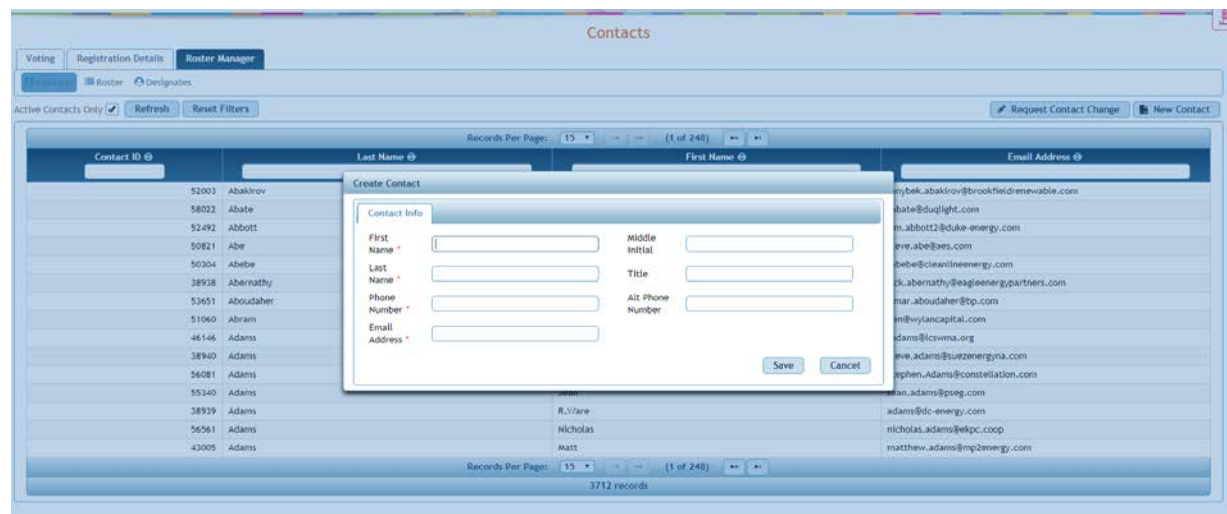

Roster

The Roster tab allows Roster Manager to see all 'Active' rosters for the companies they are designated as Roster Managers

**Im** 

- Select 'New Roster' and select the Company, Contact, Committee, Roster Type and Save to create a new roster
- Rosters will be pre-populated with current roster representation

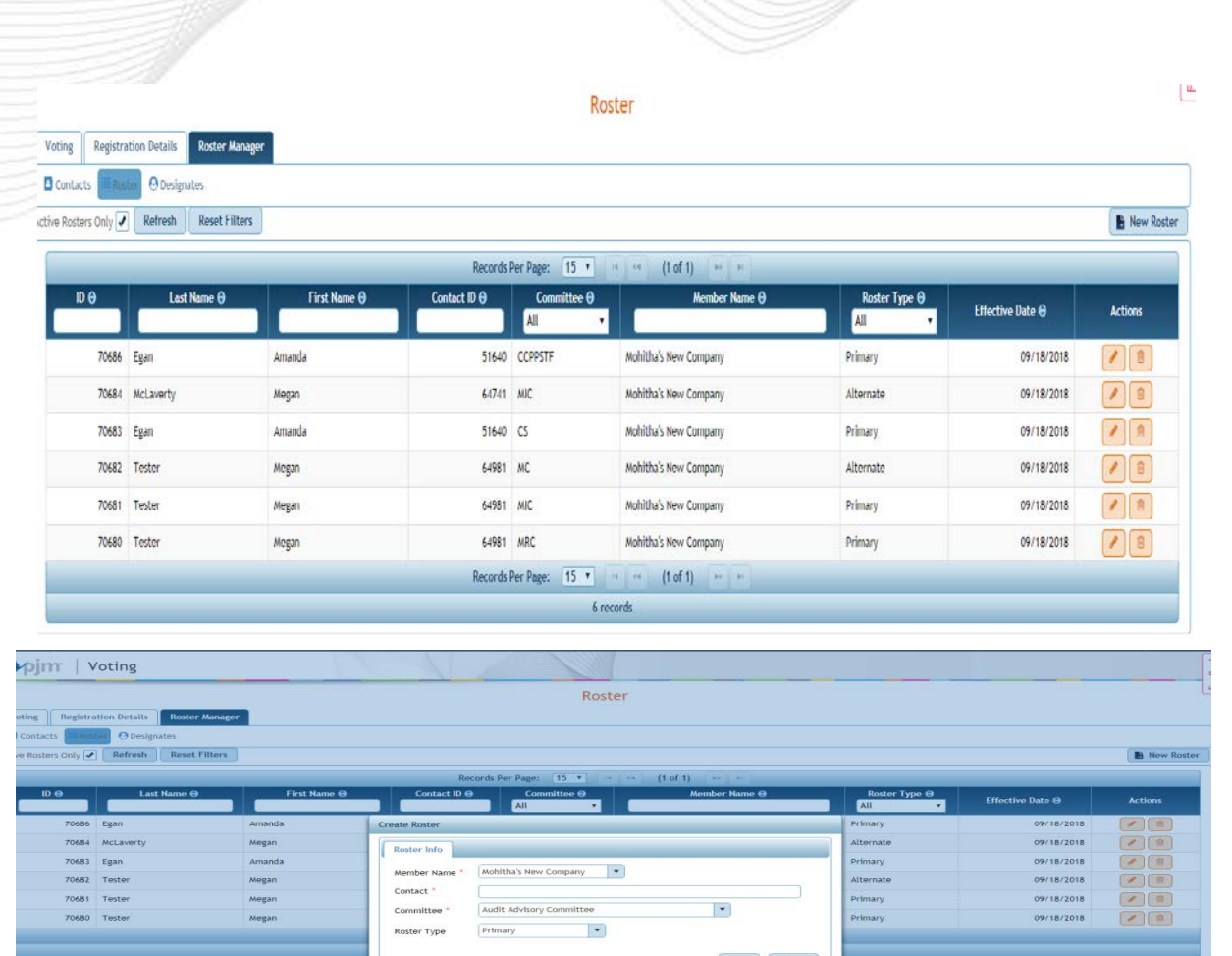

**Designates** 

- Roster Managers will be able to assign designated voters (proxies) for a single meeting through this page
- Meeting dates for specified committees will be prepopulated for Roster Managers to select from
- Contact Managers can search existing designations for their companies to quickly re-add proxies for future meetings of the same committee (uncheck 'Active Designates Only' box to search)

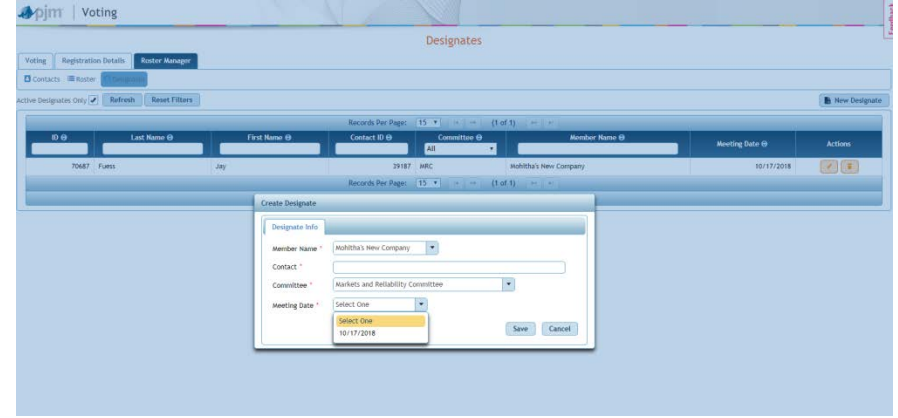

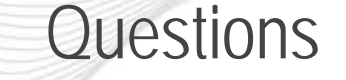

- For assistance using the Roster Manager functionality in the Voting Application, please email:
	- Amanda Egan [Amanda.Egan@pjm.com](mailto:Amanda.Egan@pjm.com)
	- Megan McLaverty [Megan.McLaverty@pjm.com](mailto:Megan.McLaverty@pjm.com)
	- Membership Forms [MembershipForms@pjm.com](mailto:MembershipForms@pjm.com)
- PJM Staff will be available on site during meetings for further assistance